# **Bonaparte** Version 2.0 **\_\_\_\_\_\_\_\_\_\_\_\_\_\_\_\_\_\_\_\_\_\_\_\_\_\_\_\_\_\_\_\_\_\_\_\_\_\_\_\_\_\_**

## **Inhalt**

- **1. Systemvoraussetzungen / Hinweise/ Problemlösungen**
- **2. Ziel des Spiels**
- **3. Spielablauf**
- 3.1 Optionen
- 3.2 Haupmenü
- 3.3 Netzwerkspiel
- 3.4 Spielablauf/Reihenfolge**/**Hinweise
- **4. CD/Version, Shareware-Version**
- **5. Bezugsadresse**

## **1. Systemvoraussetzungen / Hinweise/Problemlösungen**

- Um WINDOWS nicht zu überfordern sollte in Ihrem Rechnergehäuse mindestens ein INTEL 386- Prozessor mit 16 MHz Taktfrequenz stecken. Außerdem sollte der Speicher auf 2 MB ausgebaut sein.

- Um BONAPARTE optimal zu spielen benötigen Sie eine Bildschirmauflösung von 800\*600 Bildpunkten bei mindestens 256 Farben. (64000 Farben empfohlen). Ein Spiel im 16-Farbmodus ist zwar möglich, vermindert aber die Qualität der Bilder erheblich. Und gerade die Bilder, welche in der Vollversion reichlich vorhanden sind, verlieren bei wenig Farben an Reiz.

## **WICHTIGE HINWEISE:**

## **Wichtig:**

**Die Meldung 'bitte warten... netz30.dat' kann u.a. durch einen Fehler bestehen bleiben. Bitte beachten Sie, das diese Datei auch bei einer nicht Netzsession geschrieben wird. Problemlösung:**

**- Ihr Netzlaufwerk ist z.B. C:**

**- Sie begeben sich in die DOS-Area ins Hauptverzeichnis auf C: und löschen das folgende FILE: z.B. c:\ del netz30.dat** 

- Alle Bilder, die während eines Spieles erscheinen, können durch klicken mit der linken Maustaste auf das Bild, entfernt werden.

- Beim Spiel mit Computer-Gegner u. Option Handicaps werden die Handicaps bei den Computer-Gegnern **nicht** angezeigt. Bsp: Computer-Gegner bekommt nur 3 Armeen, erobert aber mind. 4 Länder --> Handicap aktiv!.

#### **Folgende Hinweise gelten nur für Netzwerkspieler:**

- Kommt es bei einem Neueinstieg mit Option 'Netz-Spiel' zu Problemen, sollten Sie alle 'netz??.dat' Dateien auf Ihrem Netzlaufwerk löschen. Zu jeder Netz-Session muß am Ende eines Spieles die Datei '*netz4?.dat*' existieren (? steht für Ziffer 1-9). Sollte dies nicht der Fall sein wird der nächste Aufruf mit '*netz4?.dat*' um 1 erhöht (aus *netz41.dat* wird dann *netz42.dat*). Dies kann zu Problemen führen, falls die Datei '*netz49.dat*' existiert. Sie sollten hierbei alle '*netz??.dat*' Dateien von Ihrem Netz-LW löschen.

- Beim Netzwerkspiel erscheint ein 'Bitte warten' - Fenster. Damit wird erreicht, das kein anderer Spieler zu dieser Zeit auf Programmdaten zugreifen kann. Sollte es beim Wiedereinstieg in das Programm Probleme geben, so müssen Sie die Datei 'netz3?.dat' auf Ihrem Netzlaufwerk löschen. Dies kann dann der Fall sein, wenn es zu einem unkontrollierten Abbruch kam.

Aufbau der Netz-Dateien:

netz??.dat Nummer der Netz-Session (1-9)  $\sim$  1 Bezeichnung: Falls z.B. 'netz41.dat' existiert, werden beim Neueinstieg alle Dateien mit 'netz41.dat' gelöscht. Sollte diese Datei durch einen Systemaussteiger nicht existieren, können diese Dateien (alle Dateien zu einer Session z.B. 'netz?1.dat' ) entweder per Hand gelöscht oder durch eine Datei erzeugt werden, welche beim Neueinstieg veranlasst, alle Dateien zu dieser Session zu löschen (z.B. '*netz41.dat*' 1=Session 1).

## **2. Ziel des Spiels**

Ziel des Spiels ist es alle Länder zu erobern und dabei eine möglichst hohe Punktzahl zu erreichen.

## **3. Spielablauf**

## **3.1 Optionen**

Zu Beginn des Spiels können Sie verschiedene Optionen auswählen:

## *Netzwerkspiel*

Ist diese Option aktiviert können bis zu 54 Spieler gleichzeitig im Netz aktiv werden (max. 6 Spieler mit 9 Sessions gleichzeitig). Fallbeispiel: Spieler x beginnt das Spiel mit Option "Netzwerkspiel". Er stellt die Anzahl der Mitspieler auf 3. Die folgenden 2 Spieler, die nun in das Spiel einsteigen, werden als Netzwerk-Mitspieler definiert. Alle nachfolgenden Spieler bekommen als Einstiegsbild wieder die Auswahlbox.....

Hinweis:

- noch nicht aktive Netzspieler bekommen durch betätigen der rechten Maustaste eine Info-Status-Box angezeigt. Dabei wird entschieden, welcher Spieler gerade aktiv ist. Gibt sich ein Spieler als nicht aktiv, wird die Weltkarte aktuallisiert . Damit kann der Mitspieler das Geschehen verfolgen.

## *Netzwerkspiel laden*

Ein alter Netz-Spielstand kann geladen werden. Alle folgenden Mitspieler, die in das Spiel einsteigen, bekommen zur Auswahl eine Liste mit Ihren alten Namen. Mit Klick auf einen der Namen wird der Bezug zum alten Spielstand wieder hergestellt.

Hinweis:

Es kann auch ein nicht NW-Spielstand geladen werden.

#### *Sound*

Das Spiel wird nach Auswahl der Option mit Sprachausgabe versehen. Es wurden über 70 Wörter bzw. Sätze als WAVE-Dateien gespeichert.

#### *Handicaps-Schalter*

Ein weiteres Highlight sind die Handicaps, die zufällig nach Auswahl der Option im Spiel auftreten werden. Diese können nach Spielerwechsel, Erobern und Umgruppieren auftreten. Es gibt 15 verschiedene, und zu jeder Situation unterschiedliche Auswirkungen der einzelnen Handicaps. Es sind viele verschiedene Handicaps denkbar, da alles zufällig und nach bestimmten Merkmalen in Bezug auf Armeen, Land, Wasser, usw. erscheinen wird. Es gibt gute und schlechte Handicaps!

#### *Bonus-Schalter*

Ist der Bonus-Schalter ausgeschalten, kommt es während des gesamten Spieles zu keiner Festlegung des Steuersatzes und somit auch zu keiner Möglichkeit einer Bonus-Einlösung.

#### **3.2 Haupmenü**

Im Hauptmenü, das Sie durch **Drücken der rechten Maustaste** erreichen, können Sie aus folgenden Menüpunkten wählen:

Hinweise:

- Jede Funktion bleibt solange aktiv, bis eine neue Funktion ausgewählt wurde (z.B. EROBERN anwählen...)

- Mit der linken Maustaste steuern Sie ihre ausgewählte Funktion.

- Die rechte Maustaste dient zum Aufruf des Hauptmenüs.

- Erobern kann erst angewählt werden, wenn alle Armeen verteilt wurden und ein Bonus, falls vorhanden, eingelöst wurde.

- Es können nur Nachbarländer erobert werden.

#### *Verteilen*

Nach Anwählen dieser Funktion können Sie ein Land mit Armeen belegen, indem Sie die linke Maustaste über diesem drücken. Es erscheint nun eine Box, in der die max. verbleibende Anzahl von Armeen zum Verteilen angezeigt wird. Mit +/- können Sie diese Anzahl variieren. Drücken Sie OK, werden diese auf das ausgewählte Land verteilt.

Gibt es nichts mehr zu verteilen wird automatisch *Erobern* angestoßen, d.h Sie müssen nicht mehr dazu das Menü aufrufen.

#### *Erobern*

Wählen Sie zuerst das Land von dem Sie Erobern möchten. Anschließend das Land Ihres Mitspielers. (Klick auf ihr Land, Klick auf VERTEIDIGER Land)

Wurden die Länder korrekt ausgewählt, erscheint die Erobern-Box. Hier können Sie durch 'Spielen' zu Ihrem Ziel kommen. Wurde das Land erfolgreich erobert, können die noch verbleibenden Armeen auf das neue Land verteilt werden. Hierfür steht die in der Box angezeigte Anzahl zur Verfügung. Es kann daraufhin das nächste Land erobert werden.....

#### Beispiele:

- Im Vergleich gewinnt immer das höherwertige Symbol!

- Der Verteidiger hat bei 2 gleichen Symbolen gewonnen!
- $-Symbole: I = Kananenkugeln$ 
	- $II =$ Soldaten  $III =$ Kanone  $IV =$  Reiter
	- $V = Turm$
	- $VI = Burg$

#### *Umgruppieren*

Am Ende jedes Spielzuges, bekommt der Spieler die Möglichkeit seine Armeen anders zu verteilen. Er kann Armeen von Land x nach Land y bewegen. Wählen Sie dafür zuerst das Land von dem Sie Armeen abziehen möchten. Anschließend das Land, auf welches diese Armeen gestellt werden sollen (ein Umgruppieren ist nur auf zusammenhängende Nachbarländer möglich).

Bitte beachten Sie, daß nach Auswahl des Menüpunktes *Umgruppieren* kein *Erobern* mehr zulässig ist

#### *Bonus*

Der Bonus kann nur dann eingelöst werden, wenn es sein Zustand zulässt. Sie erhalten dabei einige Zusatzarmeen. (Bsp: Zufriedenheit größer 75% --> Bonus Armeen je Prozentpunkt 1 Armee). Die Zufriedenheit kann in der Info-Box ersehen werden.

#### *Steuersatz*

Der Steuersatz stellt die Grundlage für die Berechnung der Zufriedenheit dar. (Menüpunkt erst ab 5000 Punkten anwählbar/Erscheint erst nach *'umgruppieren*').

Hier einige Grundlagen und Hinweise dazu:

Es gibt a.) Bauern

- b.) Steuern (Steuern die eingenommen wurden um Ihre Armeen zu versorgen)
- c.) Arbeitslose

Fragen:

- a.) Welche Komponenten spielen bei der Berechnung eine Rolle?
- Anzahl Armeen, Anzahl Länder, Wertigkeit der einzelnen Länder
- b.) Wieviele Steuern benötigt 1 Armee: 140000.- (wurde festgelegt)
- c.) Wieviel trägt jeder Bauer dazu bei: 22.-
- d.) Wieviele Bauern stehen pro Land zur Verfügung: z.B. China 60000 (Diese Zahl ist in jedem Land unterschiedlich)

Nord-Amerika:

Alaska 20000 , NW-Territorium 30000, Grönland 20000, Alberta 30000, Ontario 30000, Quebeck 20000, Weststaaten 30000, Oststaaten 30000, Mittelamerika 30000

#### Süd-Amerika:

Venezuela 10000, Brasilien 40000, Peru 10000, Argentinien 10000

#### Afrika:

NW-Afrika 50000, Ägypten 20000, Ostafrika 30000, Kongo 15000, Südafrika 20000, Madagaskar 6000

#### Europa:

Island 6000, GB 15000, Westeuropa 40000, Mitteleuropa 40000, Südeuropa 40000, Skandinavien 10000, Ukraine 25000

#### Asien:

Mittlerer Osten 20000, Afghanistan 20000, Ural 25000, Sibirien 15000, China 60000, Indien 40000, Siam 15000, Irkutsk 20000, Jakutien 20000, Mongolei 30000, Kamtschatka 20000

#### Australien:

Indonesien 8000, Neu-Guinea 10000, Westaustralien 25000, Ostaustralien 20000

#### Zusätzliche Information:

- Viele Armeen und wenig Länder führen zu einer geringeren Zufriedenheit.

- Die Arbeitslosenzahl sollte nicht zu hoch sein. (Berechnung anhand der steuerzahlenden Bauern)

#### *Nächster Spieler*

Der aktuelle Spieler beendet seinen Spielzug. Es folgt der nächste Spieler, dessen Portrait zur besseren Orientierung in der oberen linken Ecke eingeblendet wird.

#### *Kapitulation*

Es wird einem Mitspieler ermöglicht, während des Spieles zu kapitulieren. Wird dieser Punkt mit 'Ja' bestätigt, verteilt der Computer alle seine Ländereien auf die verbleibenden Spieler.

#### *Laden*

Hier kann ein alter Spielstand geladen werden.

#### *Speichern*

Der aktuelle Spielstand wird gespeichert. Bitte beachten Sie, daß im Netzwerkspiel nur der 1. Spieler einen Spielstand speichern kann.

## *Info`s*

Hier sehen Sie einige Informationen zum Menüpunkt *Steuersatz* (Bauern, Steuern, Arbeitslose, Steuersatz, Zufriedenheit). Außerdem wird die aktuelle Punktzahl angezeigt. Sie können hier auch die Handicaps und den Sound nach Ihren Wünschen ein/-ausschalten.

#### *HI-Scores*

Aktuelle Hi-Scoreliste anzeigen. Der Hi-Score wird in Bezug auf Spielzüge (ein Zug wird nur gewertet, falls mind. 1 Land erobert wurde), Anzahl Armeen, eingelöster Bonus, Zufriedenheit berechnet.

#### *Länderinformationen*

Default-Funktion. Nach Auswahl dieser Funktion kann jedes Land angeklickt werden. Es erscheint eine Box mit Länderinformationen.

#### **3.3 Netzwerkspiel**

Eines der Highlights von BONAPARTE ist, daß es sich im Netzwerk spielen läßt. Dazu muß aber während der Installationsphase das richtige Netzlaufwerk angegeben worden sein! Auf dem Netzlaufwerk legt BONAPARTE einige kleinere Dateien an, die dazu dienen den Spielverlauf zu steuern. Jeder Netzwerkspieler muß das gleiche Netzlaufwerk angegeben haben.

#### **3.4 Spielablauf/Reihenfolge/Hinweise**

a.) Neue Armeen

Jeder Spieler bekommt am Anfang seines Spielzuges eine bestimmte Anzahl von Armeen. Diese setzen sich wie folgt zusammen:

- Anzahl der Länder durch 3. z.B. 16:3 = 5 Armeen (keine Rundung!)

- Zusätzliche Armeen für einzelne Kontinente.

Zur besseren Übersicht nun die Aufteilung der Kontinente: (in Klammern jeweils die Anzahl der Armeen, die Ihnen pro Runde gutgeschrieben werden, wenn Sie den jeweiligen Kontinent komplett besetzt haben)

Nord-Amerika:

Alaska, NW-Territorium, Grönland, Alberta, Ontario, Quebeck, Weststaaten, Oststaaten, Mittelamerika (6 zusätzliche Armeen)

Süd-Amerika:

Venezuela, Brasilien, Peru, Argentinien (3 zusätzliche Armeen)

Afrika:

NW-Afrika, Ägypten, Ostafrika, Kongo, Südafrika, Madagaskar (4 zusätzliche Armeen)

Europa:

Island, GB, Westeuropa, Mitteleuropa, Südeuropa, Skandinavien, Ukraine (6 zusätzliche Armeen)

Asien:

Mittlerer Osten, Afghanistan, Ural, Sibirien, China, Indien, Siam, Irkutsk, Jakutien, Mongolei, Kamtschatka (8 zusätzliche Armeen)

## Australien:

Indonesien, Neu-Guinea, Westaustralien, Ostaustralien ( 2 zusätzliche Armeen)

- Wird die Menü-Box aufgerufen, kann sich der Spieler noch zusätzliche Armeen durch Einlösen eines *Bonus* holen. Dazu muß die Schaltfläche *BONUS* anwählbar sein.

#### b.) Eroberung neuer Länder

Hat man seine Armeen geschickt auf seine Länder verteilt, können Nachbarländer angegriffen werden. Wurde ein Kontinent (z.B. Australien) erfolgreich erobert, sollte mit dem Absichern begonnen werden. Dies geschieht durch die Funktion '*Umgruppieren*'.

## c.) Umgruppierung

Jeder Spieler muß sich zum Ziel setzen, seine eroberten Kontinente zu halten. Dies kann er z.B. durch verschieben seinen Armeen auf die angrenzenden Länder erreichen.

## **Zusammenfassung eines typischen Spielzuges:**

*Bonus* einlösen, falls möglich - Armeen *verteilen* - *Erobern* - *Umgruppieren* - *neuen Steuersatz festlegen* - *Nächster Spieler* ....

#### **Hinweise:**

Im Zwei-Spieler-Modus bekommt der beginnende Spieler am Anfang drei Länder weniger zugewiesen. Dies dient zum Ausgleich , da ansonsten das Spiel nicht gerecht wäre.

## **Alle Aktionen werden mit der linken Maustaste aufgerufen. Das Menü wird mit der rechten Maustaste angezeigt.**

## **4. CD/Version, Shareware/Version**

#### **CD-Version:**

**- historische Bilder aus der Geschichte in Photo-CD Qualität (TRUE COLOR)**

- **(Bilder wurden auch im 256-Farben-Modus abgespeichert)**
- **Soundunterstützung**
- **Handicaps**
- **32 Bit-Version für Windows 95**

## **Shareware-Version:**

- **- keine Soundunterstützung**
- **keine Handicaps**
- **keine Bilder**
- **bei 30000 Punkten wird das Spiel beendet**

## **5. Bezugsadresse**

Die CD-Version ist zum Preis von 19,95 zzgl. Porto und Verpackung zu beziehen bei:

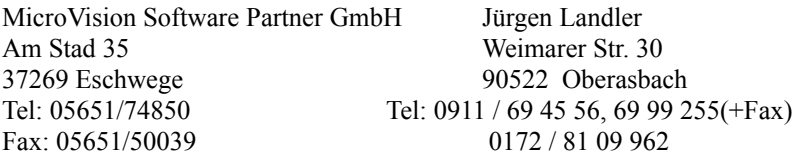